穿刺に使用したシステムについての情報が追加で きるようになりました。

## 1. まずCool-tipかVIVAを選んでください

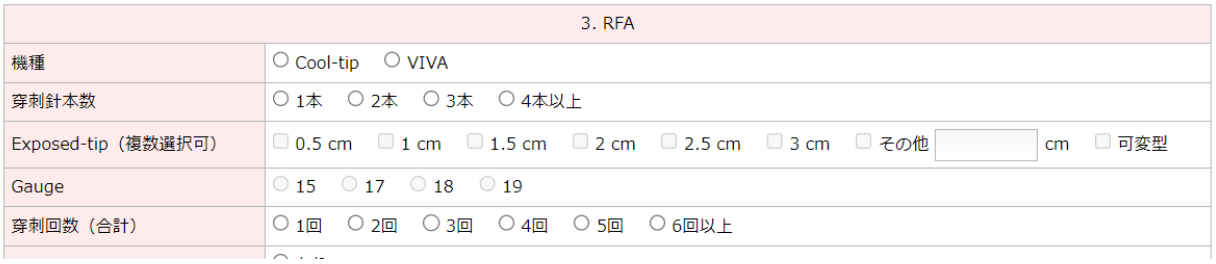

## 2.Cool-tipを選ぶと、選択出来ない選択肢がグレーア ウトします。

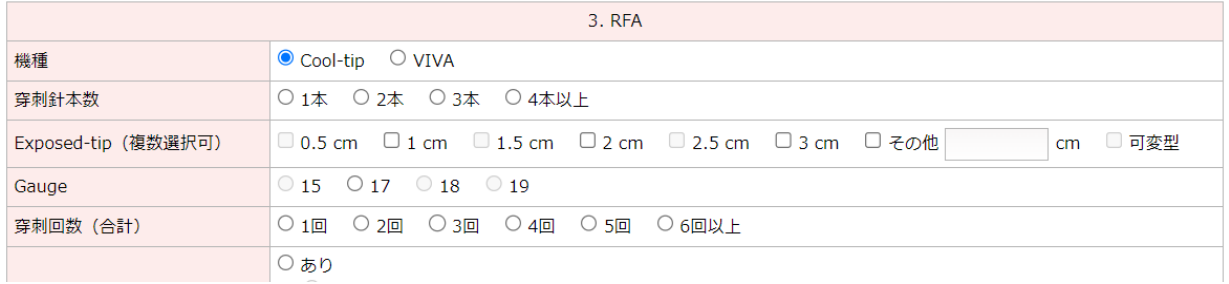

## 3.VIVAを選ぶと、各選択肢はグレーアウトせず入力出 来ます。

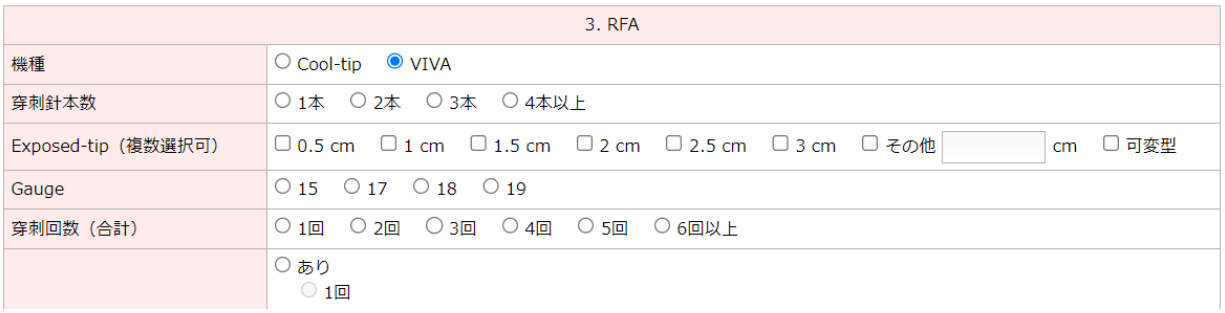